## *An alternative way to register mileage to and from own residence in own car*

## *Do this once:*

Click on the the small arrow next to your name in the upper right and select "Private settings". Then select "Mileage" and enter the distance between your home and your work. Press Save.

## SDU<sup>4</sup>

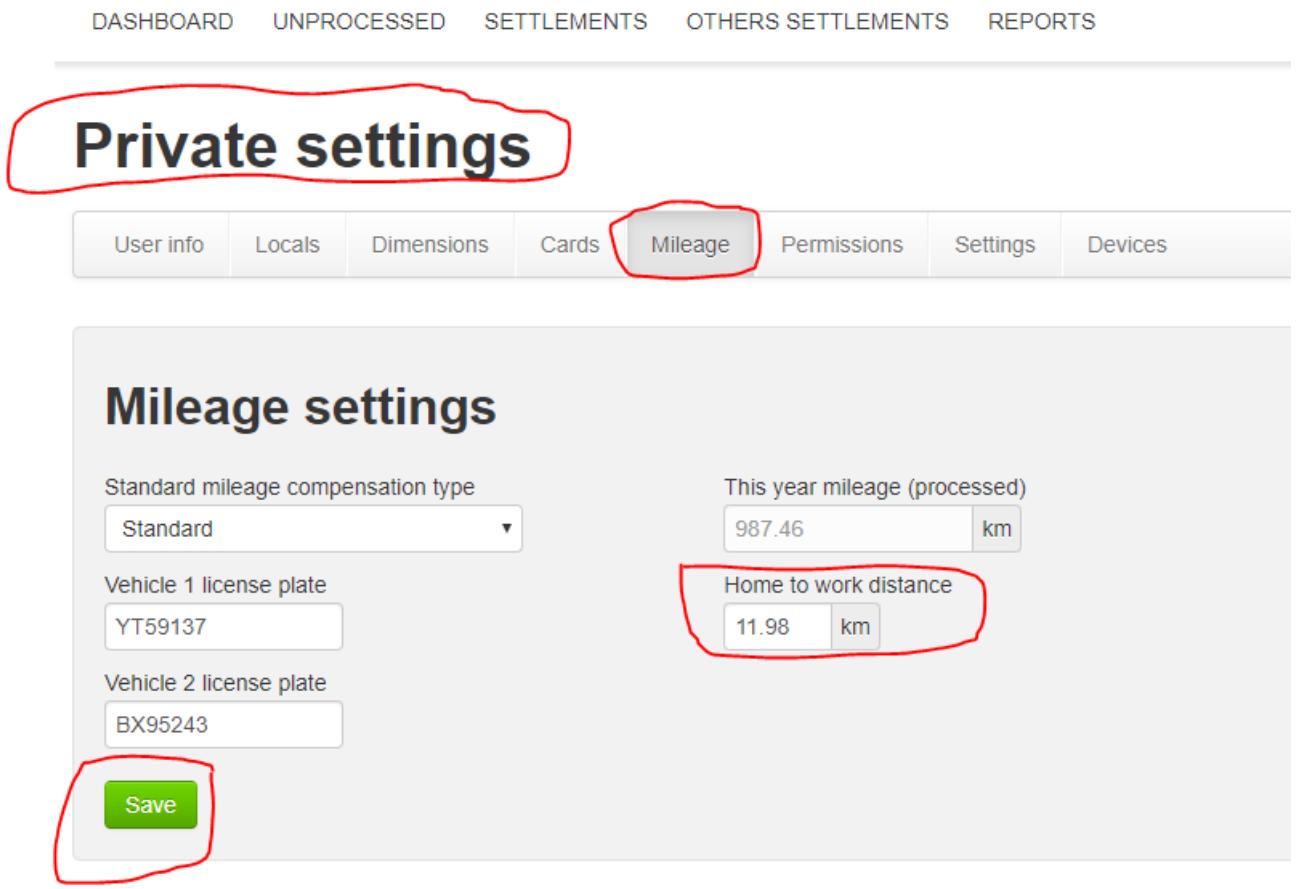

## *Do this every relevant trip in your own car:*

Enter the details of your trip.

Check the box "Deduct home to work distance".

Press Save.

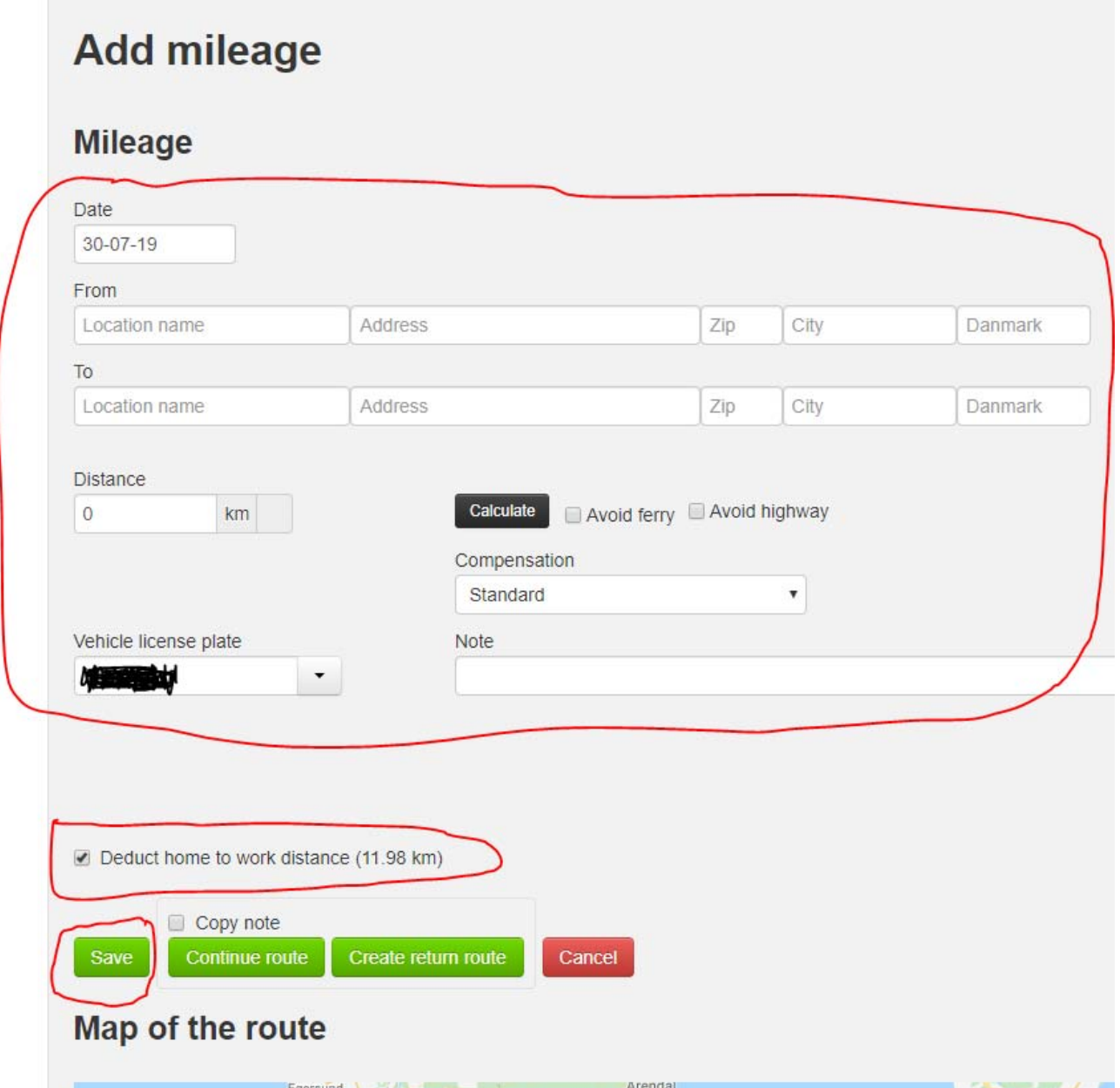

2

Under "Distance" zExpense will show the total number of kilometers you will be reimbursed by SDU. The small house icon indicates the kilometers from your home to your campus of employment.

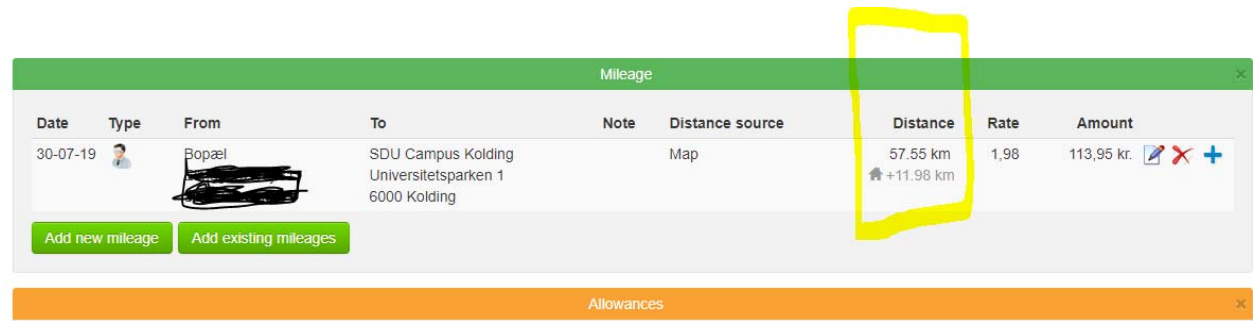